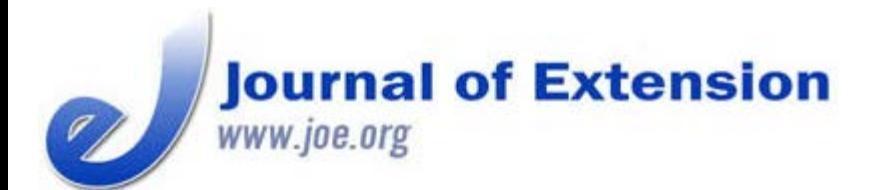

**September 2018 Volume 56 Number 5 Article # 5TOT4 Tools of the Trade**

# **Special Issue on Innovation 2018**

# **The National Extension Web-mapping Tool: From Data Exploration and Discovery to Decision Making**

#### **Abstract**

The University of New Hampshire (UNH), Virginia Tech (VT), and Texas A&M University collaborated to envision and plan (all) and then create (UNH and VT) the National Extension Web-mapping Tool (NEWT) to increase the use of spatial data in planning and programming decision making throughout Extension. With NEWT, Extension professionals can access and use national Extension-relevant spatial data sets available at varied scales (county, Extension district, state) and in varied formats (maps, tables), without needing mapping experience or associated technical skills. NEWT encourages users to look past state borders and traditional administrative boundaries to discover opportunities for collaboration.

**Keywords:** [geospatial technologies](https://joe.org/search-results.php?cx=010816128502272931564%3Aopgn_voyplk&cof=FORID%3A10&ie=UTF-8&q=geospatial technologies&sa=Search+JOE#1039\), [web mapping](https://joe.org/search-results.php?cx=010816128502272931564%3Aopgn_voyplk&cof=FORID%3A10&ie=UTF-8&q=web mapping&sa=Search+JOE#1039\), [Census data](https://joe.org/search-results.php?cx=010816128502272931564%3Aopgn_voyplk&cof=FORID%3A10&ie=UTF-8&q=Census data&sa=Search+JOE#1039\), [strategic planning](https://joe.org/search-results.php?cx=010816128502272931564%3Aopgn_voyplk&cof=FORID%3A10&ie=UTF-8&q=strategic planning&sa=Search+JOE#1039)

**Shane Bradt** Extension Specialist, Geospatial Technologies and Water Quality University of New Hampshire Cooperative Extension Durham, New Hampshire [shane.bradt@unh.edu](mailto:shane.bradt@unh.edu) [@limnoshane](https://twitter.com/limnoshane)

**John McGee** Geospatial Extension **Specialist** Department of Forest Resources and Environmental Conservation Virginia Tech Blacksburg, Virginia [jmcg@vt.edu](mailto:jmcg@vt.edu)

### **The Use of Data in Extension Decision Making**

State Extension organizations should strive to make decisions about planning and programming using the best available data related to demographics and natural resources, agriculture, economic development, and other foci (Preston, 1982). The availability, in a functional sense, of such data varies widely across the country. Much key information is available through public sources. However, Extension professionals may have difficulty efficiently acquiring such information in a usable form when data are

- stored and disseminated by different sources,
- available only for a constrained geographic area,
- supplied in different formats, or

difficult to visualize or to compare across county, Extension district, and state boundaries.

These challenges make it difficult for Extension employees to acquire the more holistic perspective required to facilitate planning and appropriately target programming efforts.

Virginia Cooperative Extension's unit profiles are one representation of a systematic approach to making relevant data available for Extension decision making. These profiles provide relevant data for Extension offices across Virginia and include demographic, business, agriculture, health, and educational information about each administrative unit (Virginia Cooperative Extension, 2013). These reports enable Extension staff in Virginia to explore trends at a county level to support long-range planning. However, this approach does not encourage dynamic comparisons across traditional administrative boundaries. In addition, the approach is labor intensive.

# **Providing Access to Spatial Data to Everyone in Extension**

What if there existed an online resource in which the type of information contained in the Virginia unit profiles was available nationwide to anyone in Extension? And what if this online resource provided, in addition to data tables, dynamic maps and graphs of the information? Would it not make sense for all of Extension to have access to a common set of Extension-relevant data layers without each state's Extension professionals' having to spend time searching and compiling statistics? With this type of web application, any Extension staff member or administrator would have easy access to the information necessary for making strategic planning and programming decisions, thus helping ensure that spatial data are used to inform the strategic direction of the organization as a whole.

With the goal of developing such a web application, a team comprising members from the University of New Hampshire, Virginia Tech, and Texas A&M University received eXtension Innovation grant funding [\(https://www.extension.org/2016-innovation-projects/](https://www.extension.org/2016-innovation-projects/)) to create a web mapper to support decision making. To ensure that the web mapper would be useful to the widest possible cross section of Extension staff and administrators, the project team, of which we were members, collected input from Extensionists in New Hampshire, Virginia, and Texas via interviews (12 people), focus group sessions (30 people), and an online survey (22 people). The Extension personnel providing input included administrators, specialists, and county staff from a variety of program areas. Priorities identified through the process were as follows:

- data that are relevant to supporting Extension programming and planning,
- data that are presented in visually provocative and useful formats (tables, graphs, maps),
- access to a user-friendly interface,
- the use of cloud-based applications (i.e., no software or data download required),
- data sets that are available on a national scale,
- automated reporting according to user-defined areas (county, state, Extension district), and
- the flexibility to grow and expand the system as needed.

Although the ultimate goal of the project was to produce a tool that would be useful for people across Extension, our team prioritized the design of a fully functional tool over an overwhelming list of data layers. We did not consider desktop geographic information system (GIS) programs due to the sharp learning curves and resourceintensive overhead associated with their use (Huff, 2014). To ensure that appropriate data layers were included in the beta version of the web mapper, our team acquired valuable feedback from Extension focus groups in New Hampshire, Virginia, and Texas.

# **From Concept to Reality**

Using the guiding principles described above, Virginia Cooperative Extension and University of New Hampshire Cooperative Extension worked with the Virginia Tech Center for Geospatial Information Technology to develop the National Extension Web-mapping Tool (NEWT) [\(https://newt.cgit.vt.edu](https://newt.cgit.vt.edu/)) (Figure 1). This system allows the user to select a topic area (Figure 2), a geographic area (Figure 3), and specific topics (Figure 4). Results are generated in a map format (Figure 5) and as a table (Figure 6).

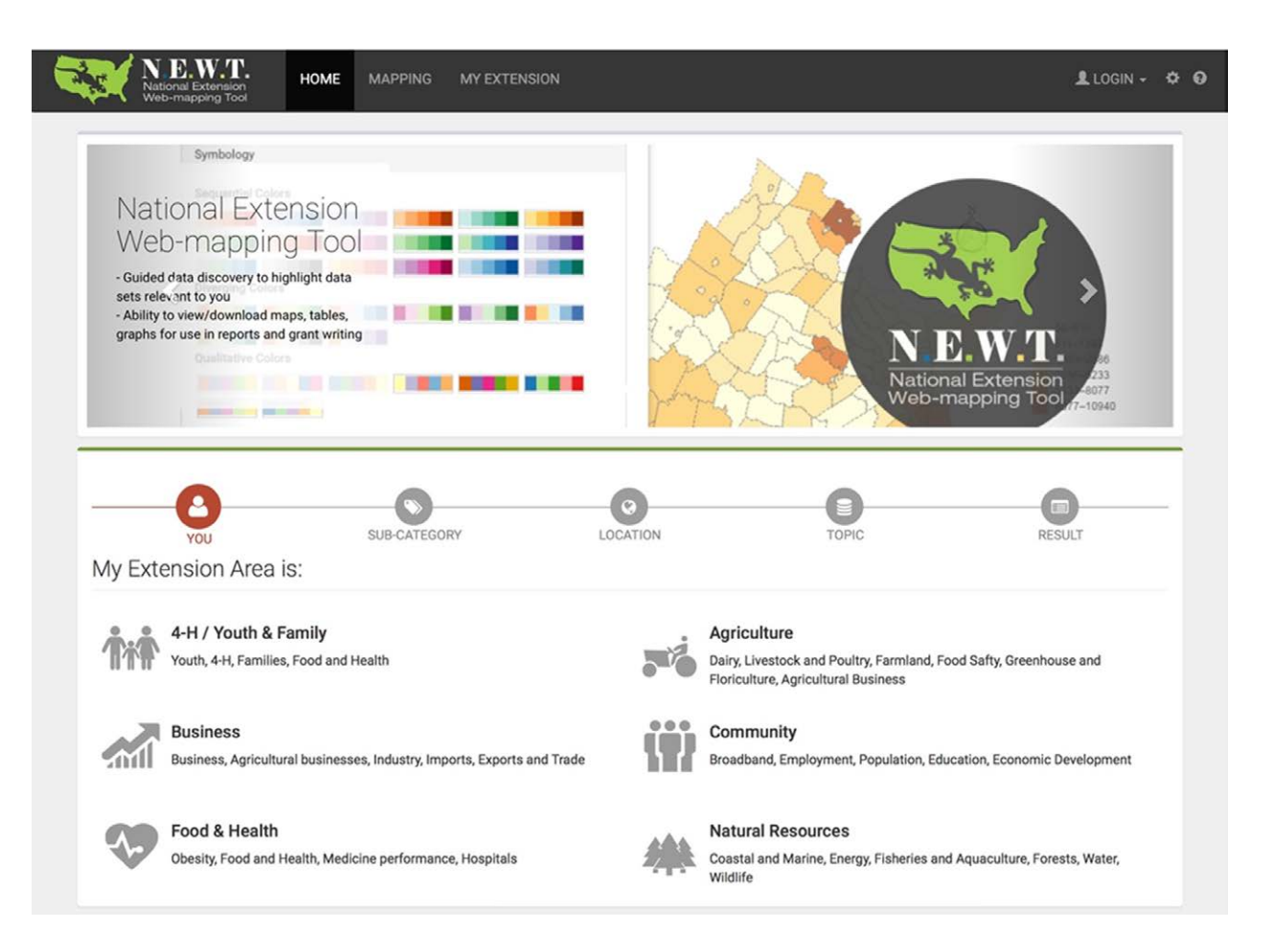

**Figure 1.** National Extension Web-mapping Tool (NEWT) Home Page

**Figure 2.** Selection of Topic Areas to Explore

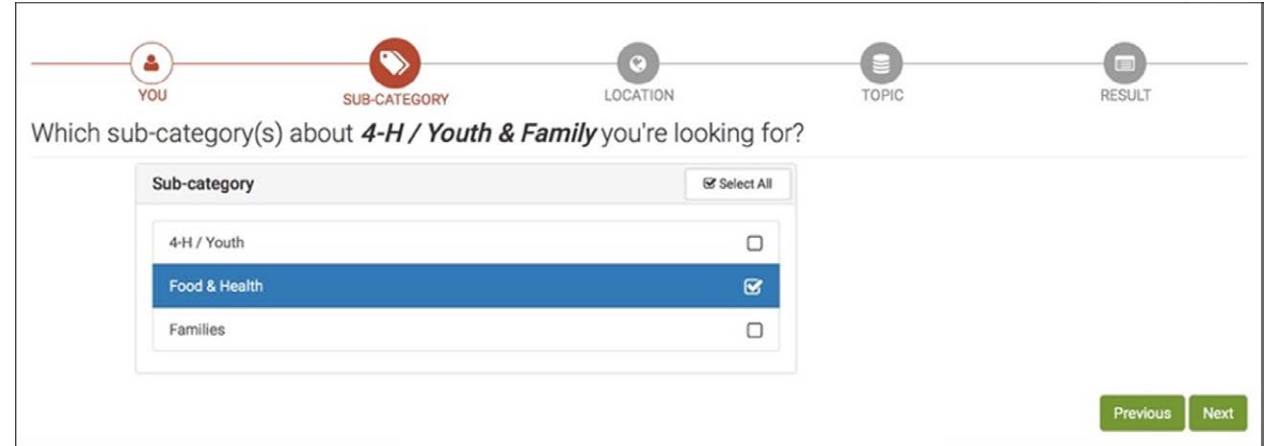

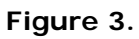

Selection of Geographic Area of Interest by County, Extension District, or State

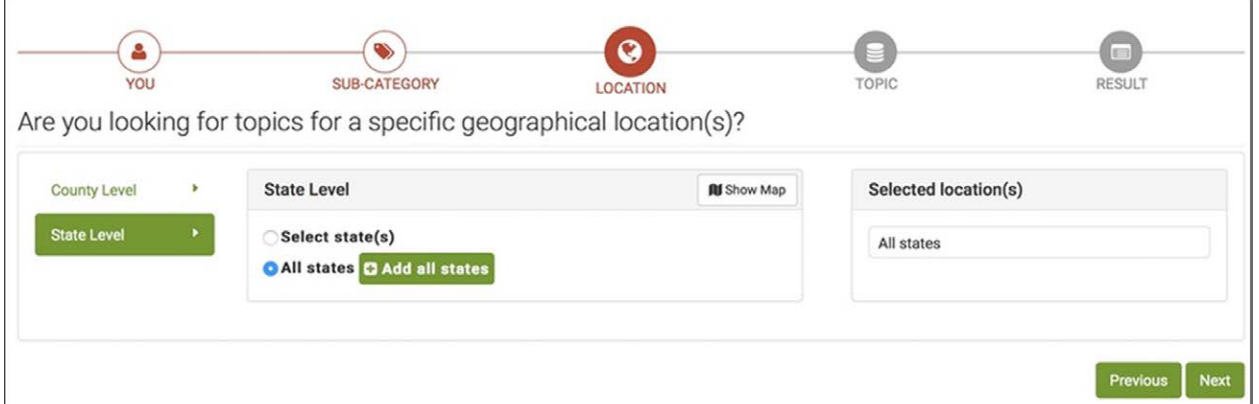

#### **Figure 4.**

Selection of Specific Data Layers to Be Viewed

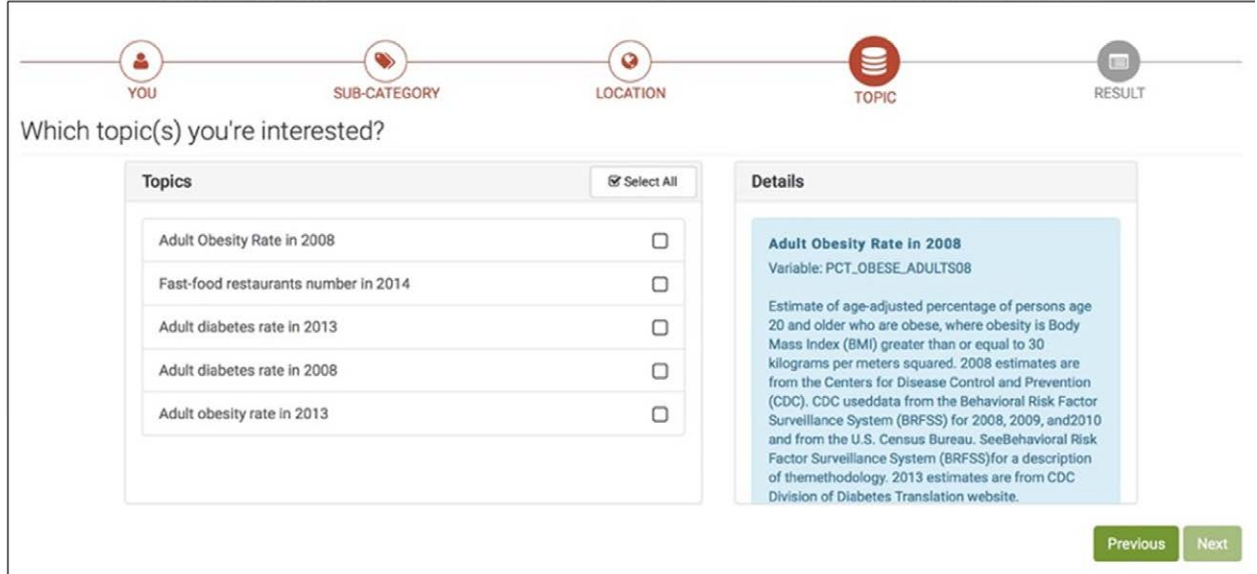

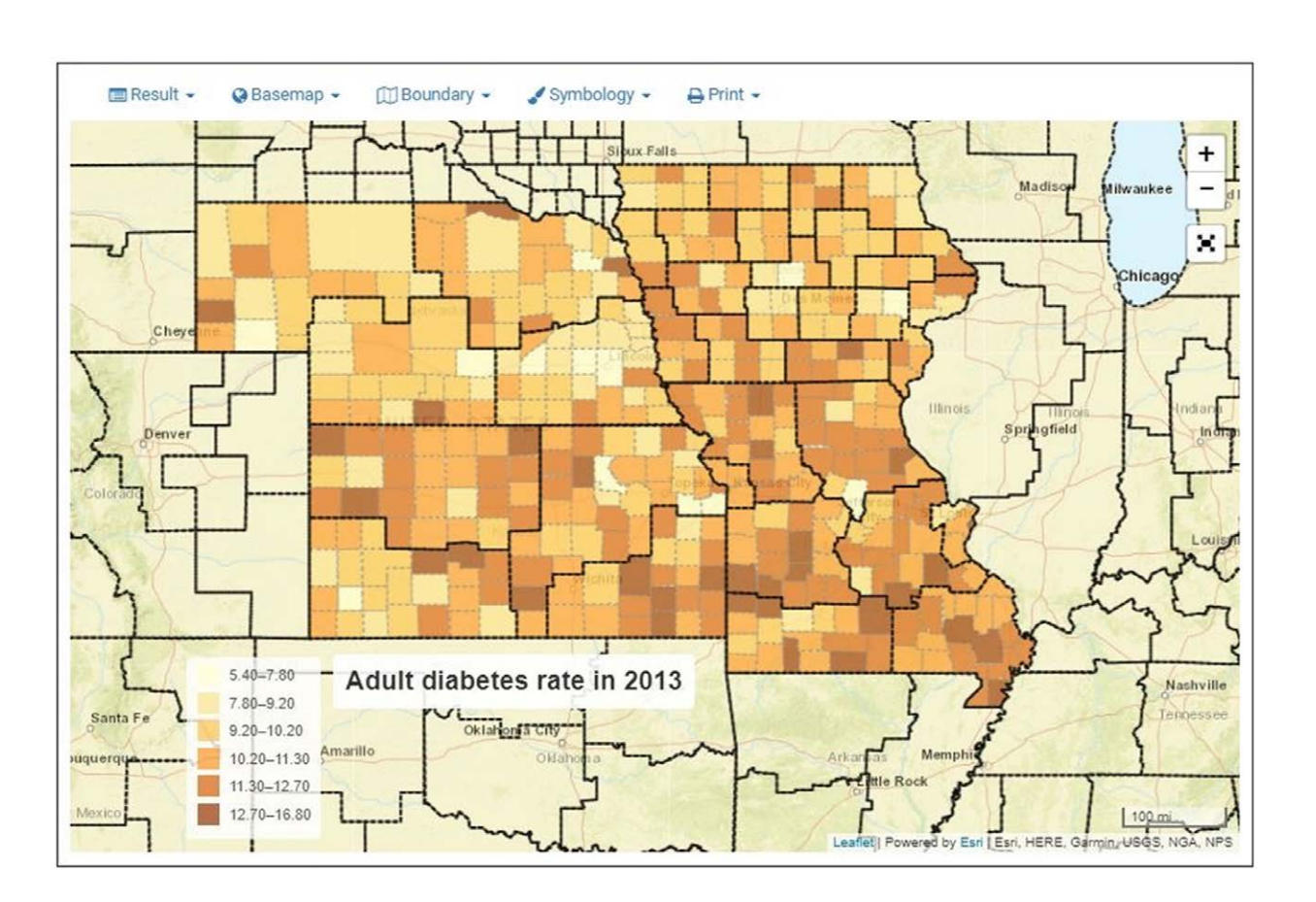

**Figure 6.** Viewing and Exporting of Data Layers as a Formatted Table

### Adult diabetes rate in 2013

Estimates of age-adjusted percentage of persons age 20 and older with diabetes (gestational diabetes excluded) in 2009. Estimates are from Centers for Disease Control and Prevention (CDC).CDC used data from the Behavioral Risk Factor Surveillance System (BRFSS) for 2008, 2009, and 2010 and from the U.S. Census Bureau. The methodology is described on the CDC County Estimates page.

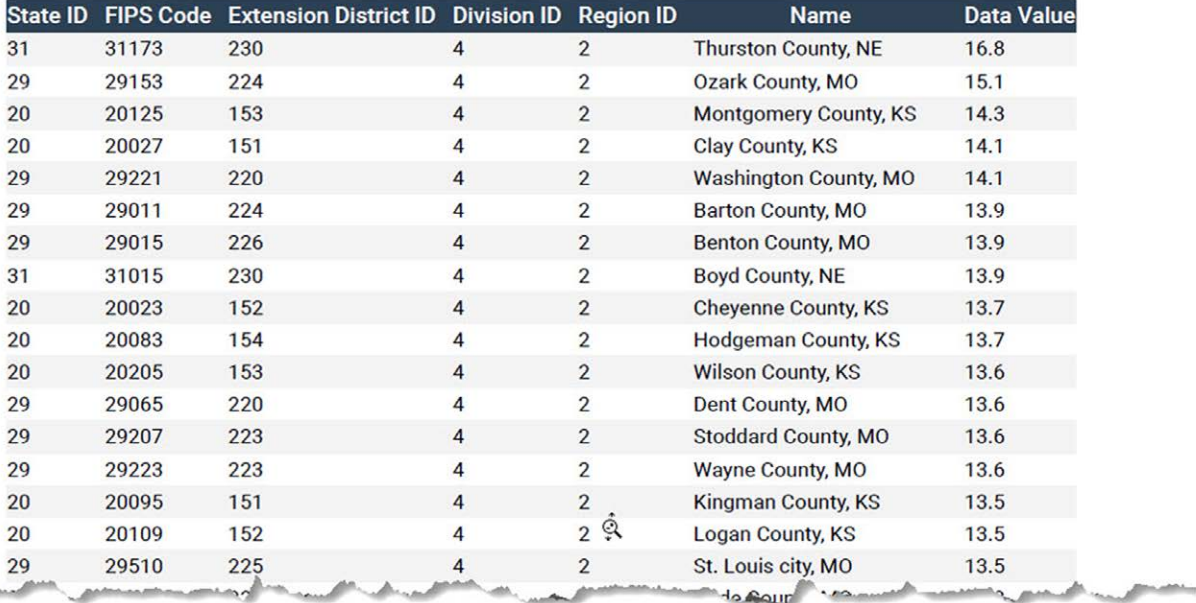

When the beta version of NEWT was released in late 2017, nearly all the priorities outlined by our team were met:

- No GIS skills or software are necessary to use NEWT.
- Data layers are discovered through an intuitive guided process.
- Selected layers can be viewed in the form a map or a table and exported.
- Data can be selected by single or multiple counties, states, or Extension districts.
- Data layers were chosen based on needs expressed by Extension staff.

NEWT is changing the way Extension professionals approach data discovery to support program planning efforts. By shifting from the use of traditional tabular data (tables, spreadsheets) to visual map displays, Extension personnel can easily identify spatial trends that transcend traditional administrative boundaries. Extensionists also benefit from engaging with a user interface, Extension-related data, and mapping tools that are nationally oriented versus state-centric. Also, NEWT was designed to be flexible and expandable to support emerging issues in Extension.

### **The Future of NEWT**

Although even the current beta version of NEWT is ready for Extension staff to use today, the tool has the potential to become even more powerful. Several features planned for NEWT have not yet been fully developed; these include graphing and charting capabilities that will enable additional options for visual data exploration and

a "My Extension" log-in that will enable users to establish and save their mapping preferences. As our team has begun telling Extension staff about NEWT, ideas for other useful features have emerged, including a method for comparing demographic and agricultural data over time, the inclusion of additional data sets for specific Extension programs, and the option to display data down to the Census-tract and block-group levels. These newly identified features of interest are enhancements we hope to incorporate into future versions of NEWT.

We encourage everyone in Extension to try NEWT and provide feedback [\(http://tinyurl.com/NEWT2018](http://tinyurl.com/NEWT2018)) on how NEWT can be enhanced to better support their work. To keep up with the latest news, visit the NEWT page on the MapASyst website,<https://www.mapasyst.org/newt/>.

#### **Acknowledgments**

Funding for our project was provided by the eXtension Foundation. We also would like to acknowledge personnel at the Virginia Tech Center for Geospatial Information Technology for their work in the development of NEWT; Brian Hays of the Texas A&M Natural Resources Institute for hosting NEWT focus groups; our focus group members and interviewees in New Hampshire, Virginia, and Texas for their valuable feedback; and Amy Hays of the Noble Research Institute for her contributions.

### **References**

Huff, T. (2014). Google Earth for landowners: Insights from hands-on workshops. *Journal of Extension*, *52*(6), Article 6IAW1. Available at:<https://www.joe.org/joe/2014december/iw1.php>

Preston, J. C. (1982). Census data for decision making. *Journal of Extension*, *20*(6). Available at: <https://www.joe.org/joe/1982november/82-6-a1.pdf>

Virginia Cooperative Extension. (2013). Unit profile summary for: Rockingham County. Retrieved from <http://bit.ly/vceunitreport>

*[Copyright](https://joe.org/about-joe-copyright-policy.php) © by Extension Journal, Inc.* ISSN 1077-5315. Articles appearing in the Journal become the property of the Journal. Single copies of articles may be reproduced in electronic or print form for use in educational or training activities. Inclusion of articles in other publications, electronic sources, or systematic large-scale distribution may be done only with prior electronic or written permission of the *[Journal](https://www.joe.org/joe-jeo.html) [Editorial Office](https://www.joe.org/joe-jeo.html)*, *[joe](mailto:joe-ed@joe.org)[ed@joe.org](mailto:joe-ed@joe.org)*.

If you have difficulties viewing or printing this page, please contact *[JOE](https://www.joe.org/techsupport.html)* [Technical](https://joe.org/contact-joe.php) [Support](https://joe.org/contact-joe.php)